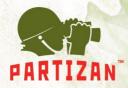

## Manual for updating firmware of the IP cameras Partizan

To successfully update the firmware of the IP cameras Partizan you should:

- ✓ Determine current firmware version of the device, using CMS software or Internet Explorer browser.
- ✓ Information about firmware version you can find in the "Main Menu -> Information -> Version". At the example, digits highlighted in red is a code which we are interested in.

System version V4.02.R11.00002510.10010

- ✓ The code is duplicated in the name of the firmware file. Based on the
  this code, select the correct device firmware.
- Updating the firmware is available via the "Main Menu -> Tools -> Update".